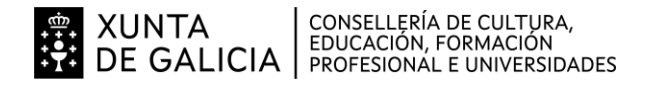

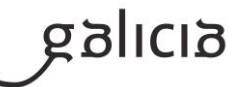

# **1. Identificación da programación**

#### **Centro educativo**

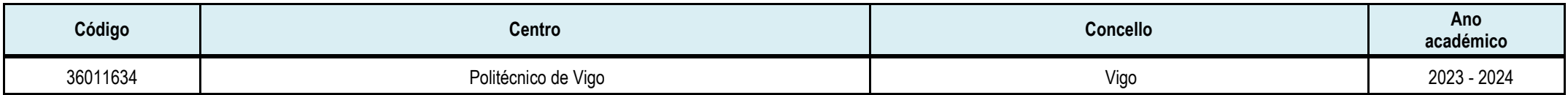

## **Ciclo formativo**

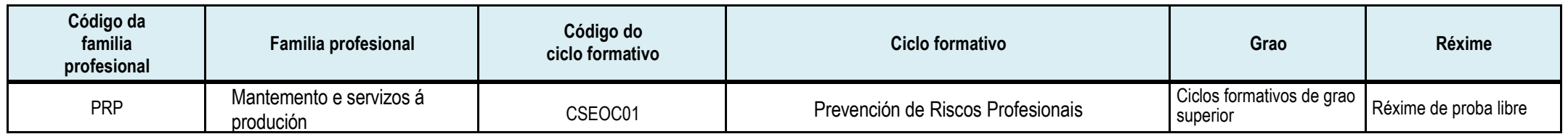

# **Módulo profesional e unidades formativas de menor duración (\*)**

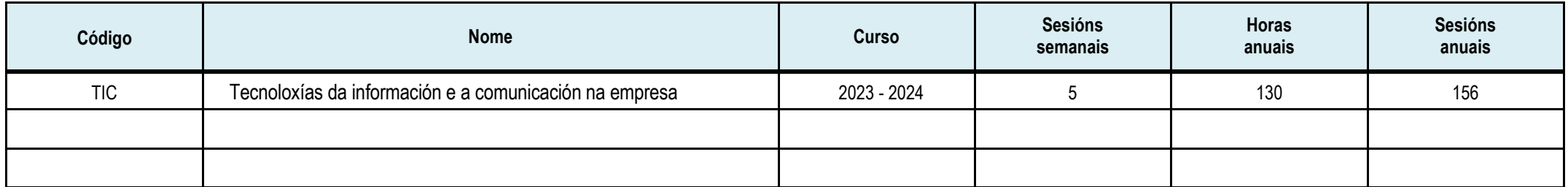

(\*) No caso de que o módulo profesional estea organizado en unidades formativas de menor duración

#### **Profesorado responsable**

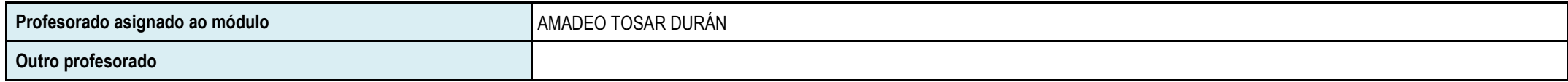

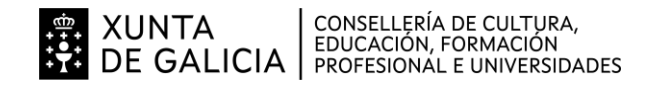

anlicia

#### **2. Resultados de aprendizaxe e criterios de avaliación**

**2.1. Primeira parte da proba**

**2.1.1. Resultados de aprendizaxe (RA )do currículo que se tratan**

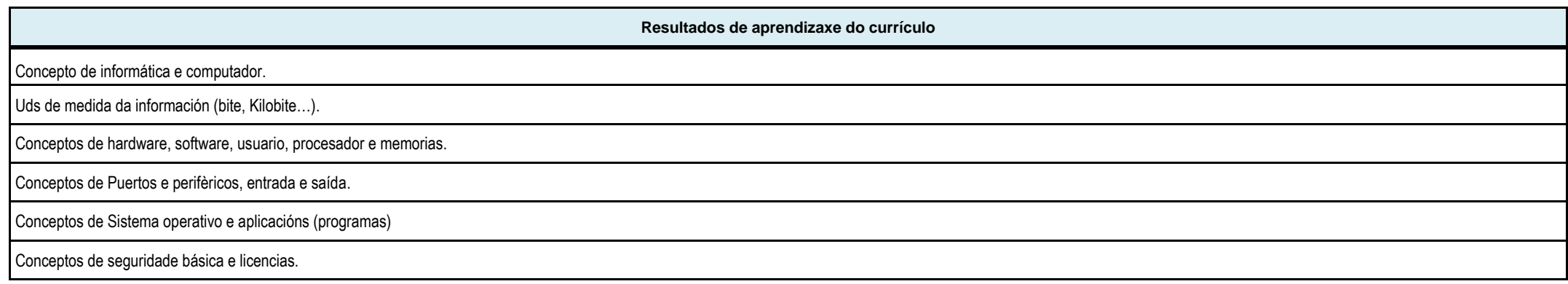

# **2.1.2. Criterios de avaliación (CA )que se aplicarán para a verificación da consecución dos resultados de aprendizaxe por parte do alumnado**

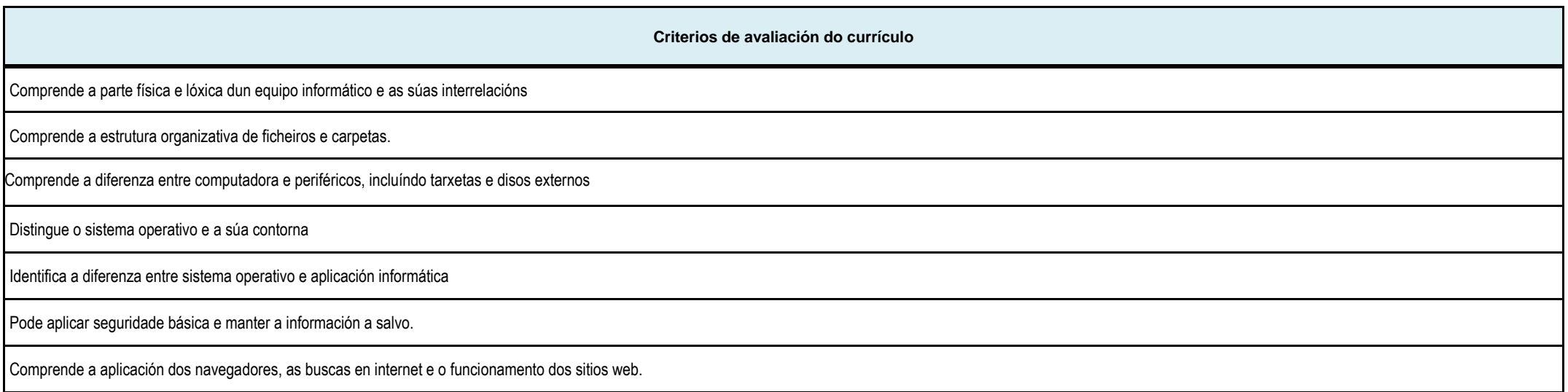

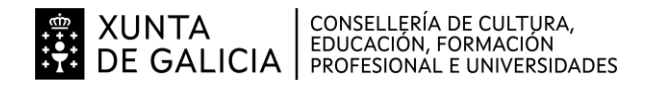

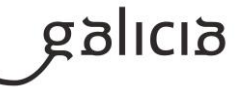

# **2.2. Segunda parte da proba**

**2.2.1. Resultados de aprendizaxe do currículo que se tratan**

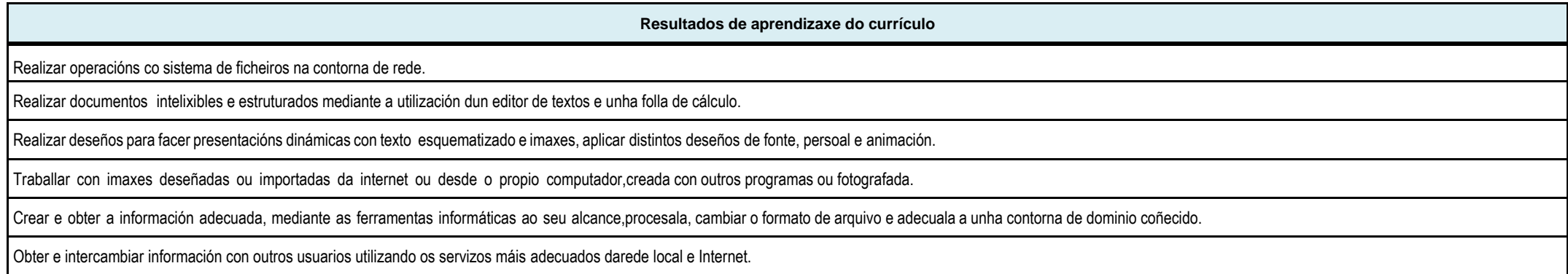

# **2.2.2. Criterios de avaliación que se aplicarán para a verificación da consecución dos resultados de aprendizaxe por parte do alumnado**

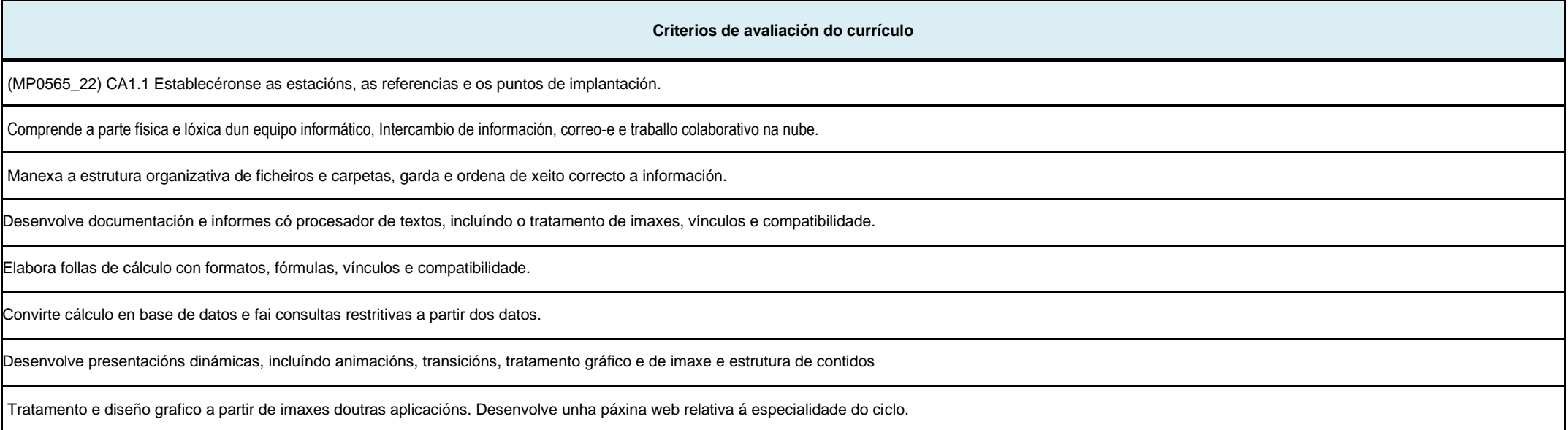

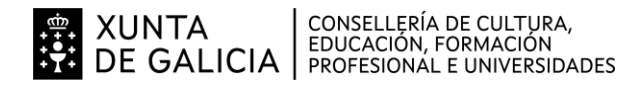

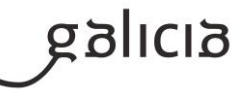

#### **3. Mínimos exixibles para alcanzar a avaliación positiva e os criterios de cualificación**

**3.1** Como criterio xeral de cualificación establécese que se considera acadado un determinado resultado de aprendizaxe (RA) cando, aplicando os criterios de avaliación (CA) sobre os bloques de contidos

(BC), a resposta do aspirante sexa avaliada positivamente nos seus aspectos conceptual e procedemental e cumprindo a totalidade dos requisitos requiridos nas probas.

Os RA, os CA e os BC serán os contemplados no Real Decreto 659/2023, de 18 de xulio, polo que se desenvolve o Sistema de Formación Profesional.

# **BLOQUES DE CONTIDOS** (BC)

# **UD 1.- INTRODUCCIÓN A LOS SISTEMAS INFORMÁTICOS.**

Conceptos básicos do proceso de datos por medios informáticos. Preténdese que o alumno coñeza a estrutura e o funcionamento dun sistema informático.

#### **UD 2.- ENTORNO WINDOWS.**

Practicar co computador. Para iso elixiuse o sistema operativo Windows XP, xa que é unha contorna moi amigable e sinxelo de manexar. Aprender a manexar os diferentes compoñentes do sistema operativo e a controlar a través del todos os elementos e programas instalados no computador. Aprender a manexar o sistema de ficheiros a través do explorador de Windows. Ser capaz de configurar os periféricos máis utilizados e aprender a personalizar a súa contorna de traballo modificando a configuración dabarra de tarefas e do menú Inicio.

#### **UD 3.- PROCESADOR DE TEXTOS-1**

Utilizar o procesador de textos. Comprobar a granutilidade que ten este software e aos poucos descubrir as súas grandes posibilidades. Comezar creando documentos sinxelos, aprender a gardalos en disco, a recuperalos e a modificalos, modificar o estilo da letra, a fonte e o tamaño.

## **UD 4.- PROCESADOR DE TEXTOS-2**

Distintas partes que forman un documento e como configuralas correctamente no procesador de textos. Mellorar a aparencia dos documentos utilizando formatos de parágrafo, encabezados e pés de páxina, columnas de datos mediante tabuladores personalizados, usando viñetas para elaborar listas de opcións, etc.Ademais aprender a imprimir os documentos elaborados.

## **UD 5.- PROCESADOR DE TEXTOS –3**

Crear táboas, a inserir táboas nos documentos, a asignarlles formatos predefinidosou personalizar o aspecto das táboas inseridas no documento mediante bordos e sombreados.

Traballar con imaxes e gráficos. Inserirá gráficos, debuxos, rótulos e autoformas para mellorar o aspecto dos documentos.

## **UD 6.- PROCESADOR DE TEXTOS-4**

Crear documentos de gran calidade con aspecto profesional, aplicandoo aprendido nas unidades anteriores do bloque de Procesador de textos. Revisar automaticamente a ortografía do documento mediante o correcto ortográfico e gramatical. Aprenderá a crear Estilos, a traballar con persoais e a combinar correspondencia, técnicas moi útiles e de uso moi xeneralizado. **UD 7.- PRESENTACIÓNS**

Aprender a importancia da imaxe e da comunicación na xestión comercial, e a importancia de transmitir as ideas, resultados da forma máis brillante. Realizar presentacións dunha forma sinxela, combinando textos e gráficos de calquera xeito que podamos imaxinar Utilizar como ferramenta o programa Impress, PowerPoint...

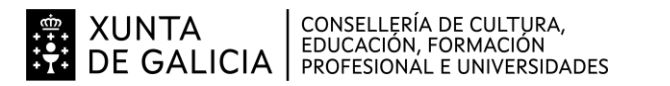

# **UD 8.- FOLLA DE CÁLCULO -1**

Comezar a traballar coa folla de cálculo. Esta ferramenta posibilita a realización de todo tipo de operacións matemáticas, financeiras, estatísticas, etc. de forma sinxela. Aprenderá a crear unha folla de cálculo, a introducir información nela, a variar o aspectoda folla de cálculo, utilizando os distintos formatos para as celas, filas, columnas, e follas. Utilizar o formato condicional.

# **UD 9.- FOLLA DE CÁLCULO-2**

Crear estilos propios, configurar a folla para a súa posterior impresión. Utilizar a función máis importante dunha folla de cálculo, as fórmulas e as funcións, aplicando o aprendido á xestión comercial. Crear gráficos a pa da información introducida na folla de cálculo e a imprimilos.

## **UD 10.- PUBLISHER – 1.**

Utilizar o Publisher, programa para a creación de publicacións empresariais que lle permitan crear, deseñar e publicar materiais de comunicacióne márketing de aspecto profesional. Con este programa pode crear materiais para imprimilos, envialos por correo electrónico e por Web, todo iso cunha contorna intuitiva baseada en tarefasque lle guía desde o concepto inicial á entrega final interna sen necesitar coñecementos expertos de produción nin de deseño.

## **UD 11.- PUBLISHER – 2.**

Utilizar o Publisher, como programa para a creación dos seus propios deseños, aplicando diferentes fondos mesmo se achegase a aspectos propios de maquetado de grandes publicacións, aprender a dar formato, cor, textura aos contidos da súapublicación. Utilizase esta ferramenta en diferentes publicacións, tarxetas, folletos, trípticos…

## **UD 12.- PROGRAMAS VARIOS.**

Aprender a utilizar aqueles programas que en ocasións trátase de aplicacións e ferramentas sinxelas como OCRs, capturadotes de imaxe de pantalla, creación dedocumentos en formato pdf, programas que facilitan a manipulación de imaxes para crear un logo ou modificalo.

#### **UD 13.- INTERNET**

Aprender a importancia das comunicacións no mundo da empresa. Coñecer que é Internet e aprender a navegar por Internet, empregando distintos navegadores, para obter información mediante a utilización dos buscadores máis coñecidos.

#### **UD 14.- INTEGRACIÓN**

Intercambiar información entre os distintos programas das unidades de traballo anteriores. Realizar combinacións de correspondencia desde o Procesador de textos, con datos obtidos de Writer, Word, Calc, Excell ou doutros programas. Poderá crear sobres e etiquetas para as direccións da correspondencia elaborada. Por último, aprender as vantaxes que ten a vinculación de documentos e o aforro de tempo que supón utilizala dunha forma adecuada.

# **UD 15.- INTRODUCCIÓN A UN SISTEMA DE RED LOCAL.**

Coñecer a estrutura e funcións dos sistemas en rede local e opere, a nivel usuario sobre un sistema operativo de rede.

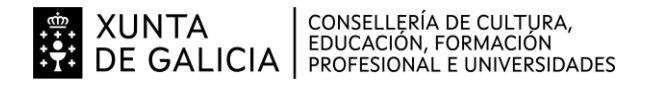

#### **3.2 CRITERIOS XERAIS DE CUALIFICACIÓN**

A comisión avaliadora do módulo profesional cualificará a primeira parte da proba de cero a dez puntos de acordo cos seguintes criterios:

- Para a súa superación deberase obter unha puntuación igual ou superior a cinco puntos.
- Avaliaranse cun cero as respostas a lapis.
- As follas da proba sen nome será avaliada cun cero.
- -Unha resposta que inclúa opcións ou resultados contraditorios será avaliada cun cero.

A comisión avaliadora do módulo profesional cualificará a segunda parte da proba de cero a dez puntos de acordo cos seguintes criterios:

- Para a súa superación as persoas candidatas deberán obter unha puntuación igual ou superior a cinco puntos
- Unha solución que inclúa resultados contraditorios será avaliada cun cero.
- As persoas que non superen a primeira parte da proba serán cualificadas cun cero nesta segunda parte.

A cualificación final correspondente da proba de cada módulo profesional será a media aritmética das cualificacións obtidas en cada unha das partes, expresada con números enteiros, redondeada á unidade máis próxima. No caso de que algún aspirante suspendera a segunda parte da proba, a puntuación máxima que poderá asignarse será de catro puntos.

# **4. Caracteríticas da proba e instrumentos para o seu desenvolvemento**

# **4.a) Primeira parte da proba**

- Antes de realizar a primeira parte da proba, os aspirantes serán convocados para a xornada de acollemento a que se refire o artigo 22.2, da orde do 5 de abril de 2013 pola que se regulan as probas para a obtención dos títulos de técnico e de técnico superior de ciclos formativos de formación profesional. A data prevista exporase no taboleiro de anuncios do IES Politécnico de Vigo.
- A comisión avaliadora emprazará aos aspirantes para a realización da primeira parte da proba en chamamento único. O lugar, día e hora exporase no taboleiro de anuncios do IES Politécnico de Vigo. A comisión avaliadora poderá requirir en calquera momento ós aspirantes que acrediten a súa identidade.
- Os membros da comisión de avaliación poderán excluír de calquera parte da proba dun determinado módulo profesional as persoas aspirantes que leven a cabo calquera actuación de tipo fraudulento ou incumpran as normas de prevención, protección e seguridade, sempre que poidan implicar algún tipo de risco para si mesmas, para o resto do grupo ou para as instalacións, durante a realización das probas. Neste caso, a comisión avaliadora cualificará esa parte da proba do módulo coa puntuación de cero.
- A primeira parte da proba (parte teórica) terá carácter eliminatorio e consistirá nunha proba escrita na que o alumno terá que contestar preguntas que versarán sobre unha mostra suficientemente significativa dos criterios de avaliación aplicables aos resultados de aprendizaxe establecidos na programación para esta primeira parte da proba. Esta proba poderá ser de tipo test.
- Os aspirantes deberán dispor de calculadora e bolígrafo (azul ou negro).
- Os aspirantes deberán poñer o seu nome en cada unha das follaS da proba.

Rematada a primeira parte da proba, a comisión de avaliación exporá a puntuación obtida polos aspirantes no taboleiro de anuncios do centro onde se realizou, con unha antelación mínima de 24 horas antes da realización da correspondente segunda parte práctica.

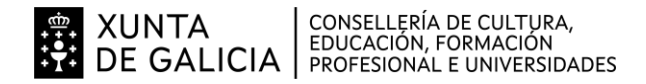

#### **4.b) Segunda parte da proba**

Soamente os aspirantes que superen a primeira parte da proba realizarán a segunda parte da proba. A comisión avaliadora emprazará aos aspirantes para a realización da primeira parte da proba en chamamento único. O lugar, día e hora exporase no taboleiro de anuncios do IES Politécnico de Vigo.

- A comisión avaliadora poderá requirir en calquera momento ós aspirantes que acrediten a súa identidade.

Os membros da comisión de avaliación poderán excluír de calquera parte da proba dun determinado módulo profesional as persoas aspirantes que leven a cabo calquera actuación de tipo fraudulento ou incumpran as normas de prevención, protección e seguridade, sempre que poidan implicar algún tipo de risco para si mesmas, para o resto do grupo ou para as instalacións, durante a realización das probas. Neste caso, a comisión avaliadora cualificará esa parte da proba do módulo coa puntuación de cero.

- A segunda parte da proba consistirá nunha proba en soporte dixital na que o alumnado terá que desenvolver cuestións prácticas que versarán sobre unha mostra suficientemente significativa dos criterios de avaliación aplicables aos resultados de aprendizaxe establecidos na programación para esta segunda parte da proba.

- A comisión avaliadora proporcionará a documentación técnica que considere necesaria para a realización da proba.

O centro facilitará os equipos informáticos, que contarán co software necesario para realizar a proba práctica. Prohíbese o uso de ordenadores persoais dos aspirantes.

En Vigo a 15 de abril de 2024

O docente: Amadeo Tosar Durán